#### 7. óra Tabulátorok

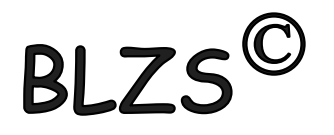

- Szöveg tabulálása előtt kiválasztom a megfelelőt!
- Kitöltés során (vonal, szaggatott, pontozott) bármelyik tabulátort használhatom

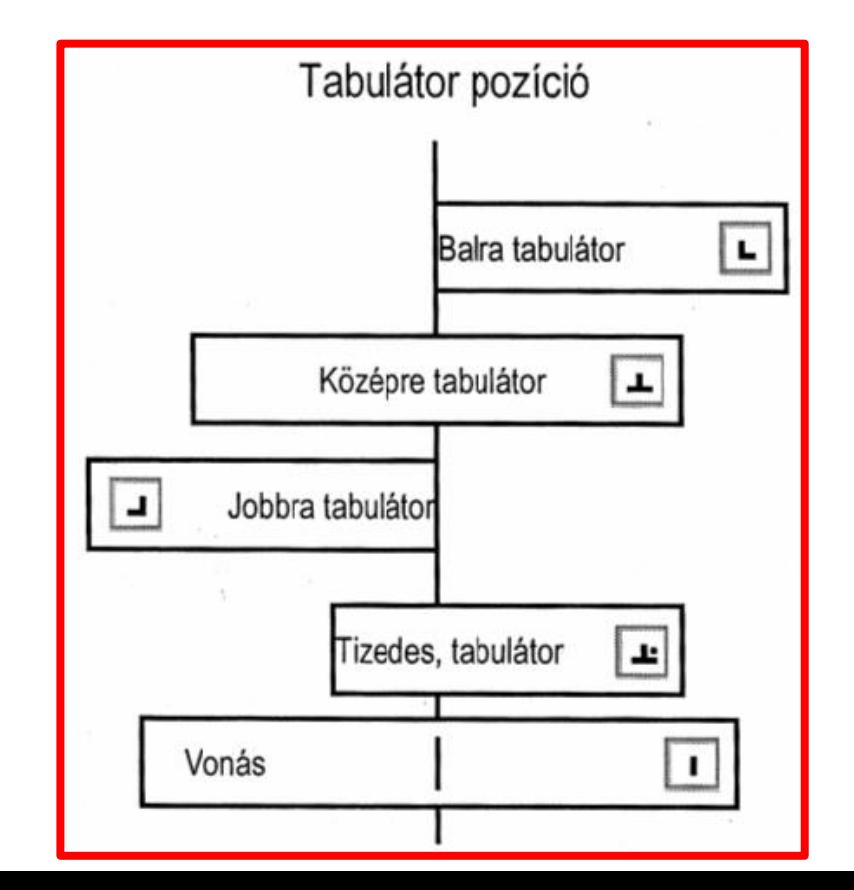

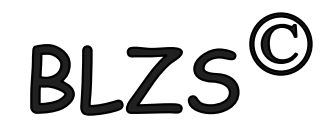

### Vonalzón elhelyezhetjük a kiválasztott tabulátorokat

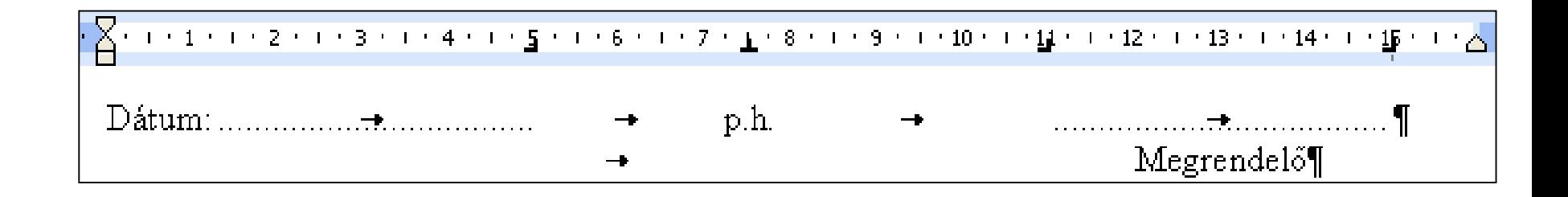

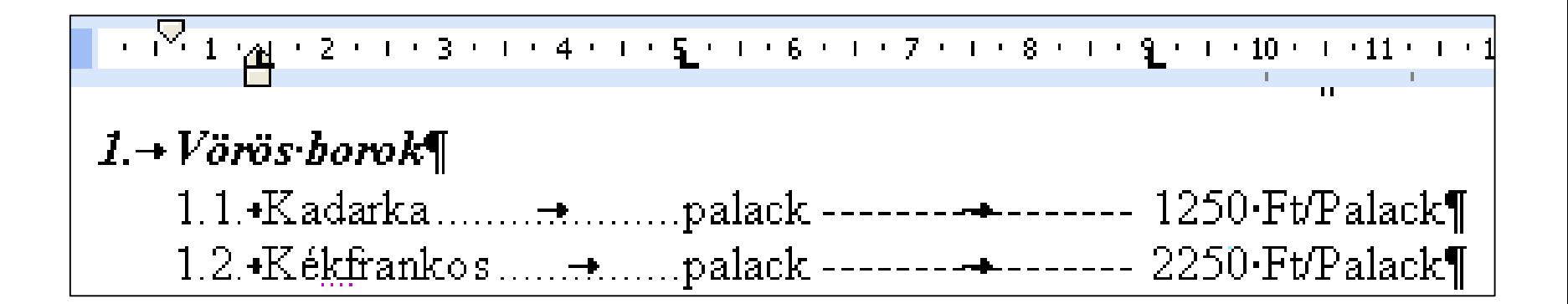

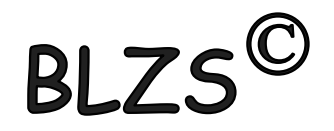

### Vonalzó ki be kapcsolása Nézet menüpont

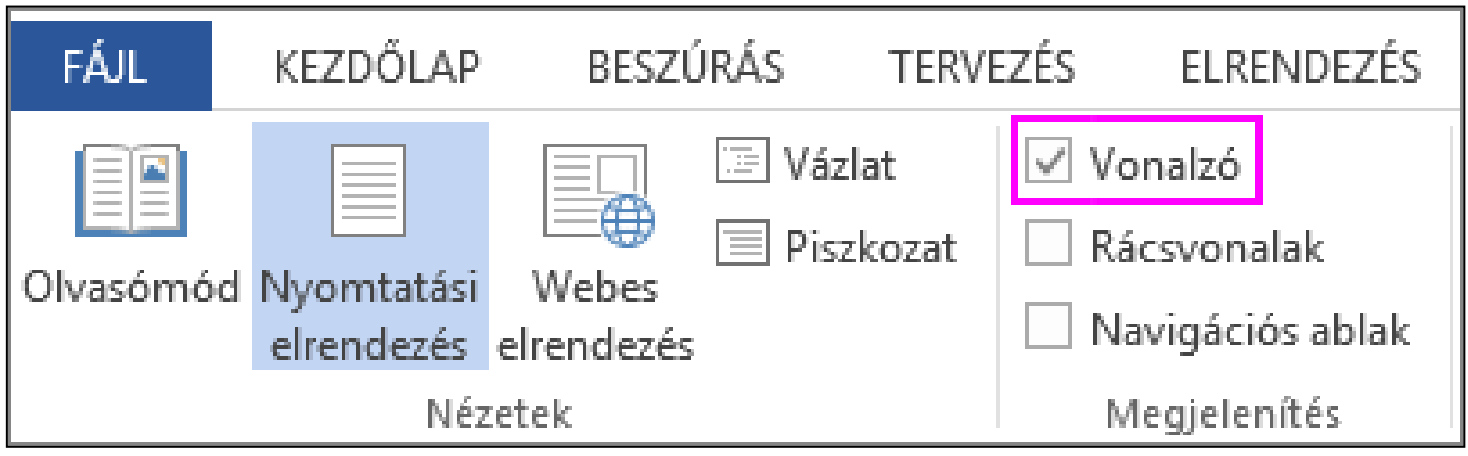

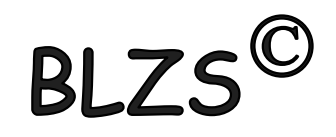

# Tabulátor használata vonalzó nélkül Jobb klikk és választom a bekezdés pontot

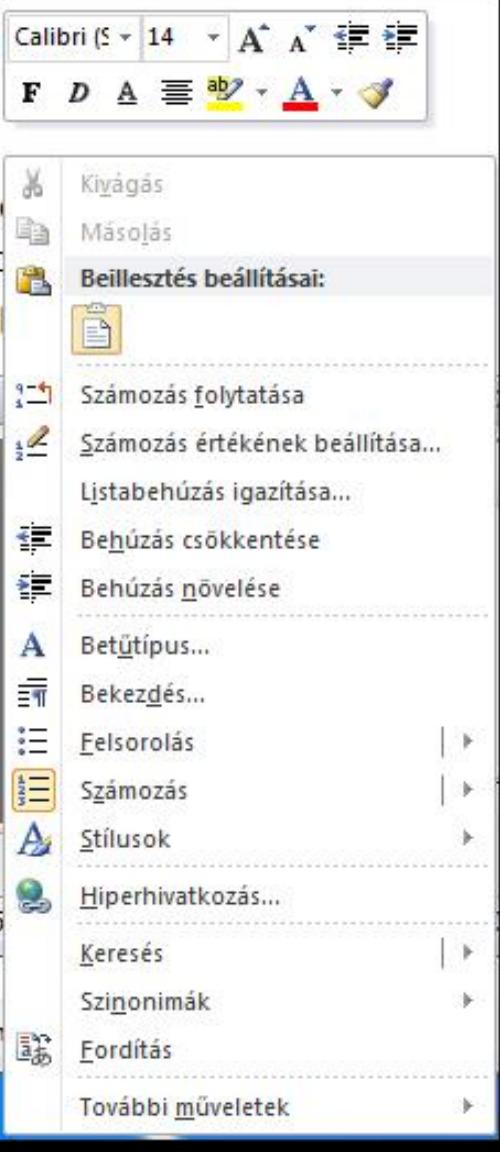

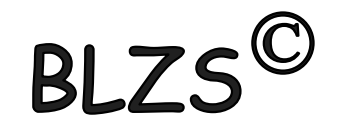

# Tabulátor használata vonalzó nélkül Kezdőlap és választom a bekezdés pontot

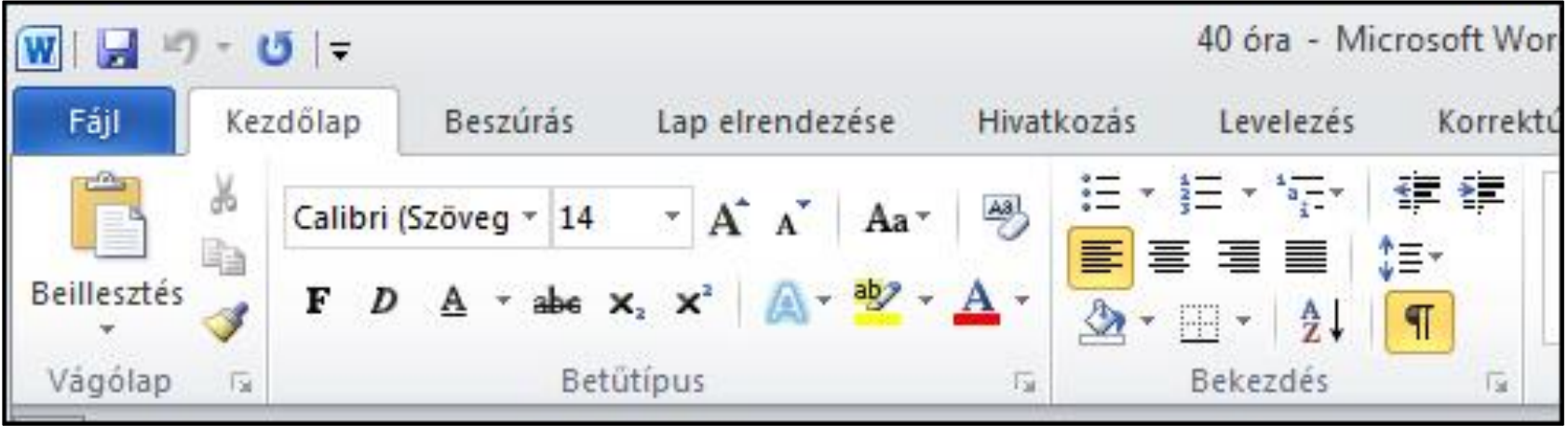

#### Bekezdés -> Tabulátorok

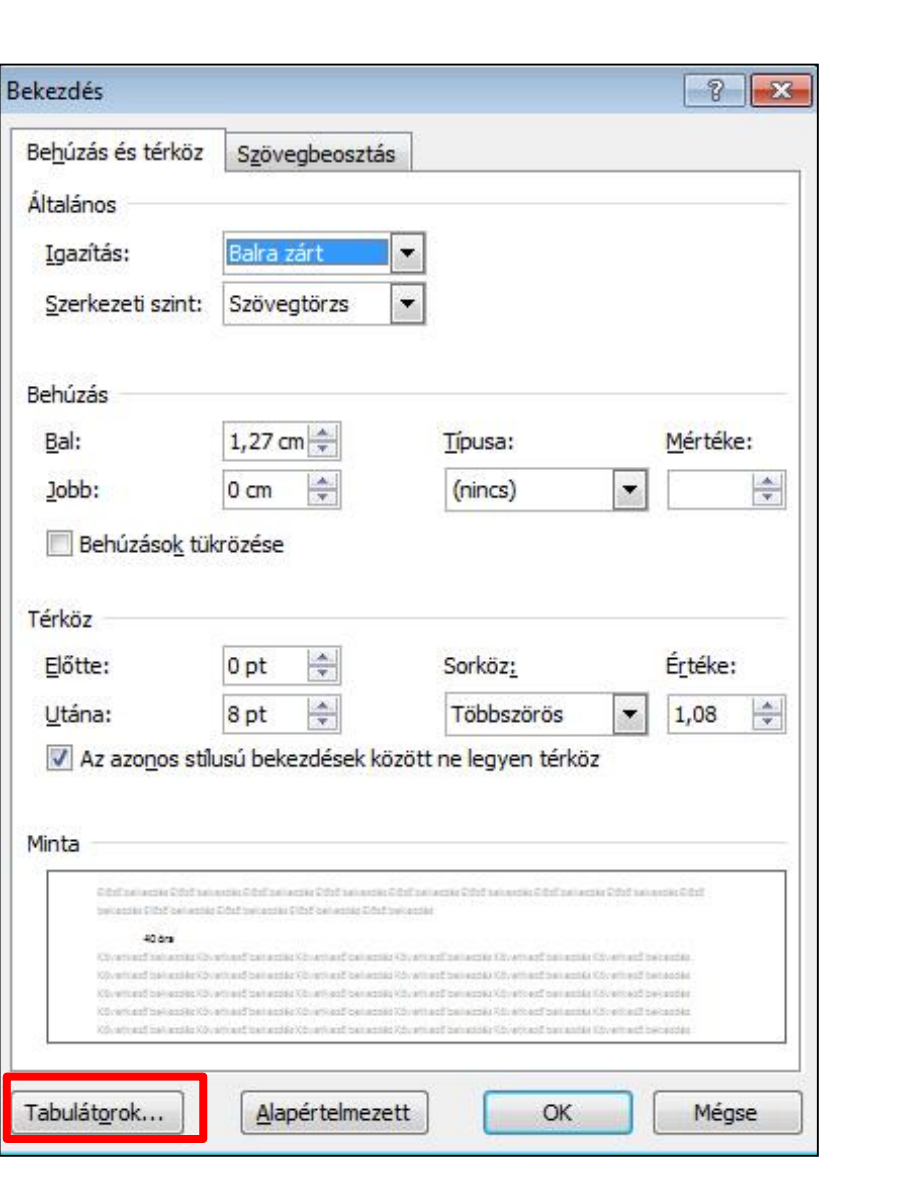

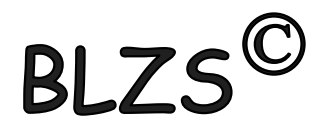

### Tabulátorok megszüntetése

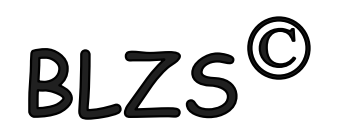

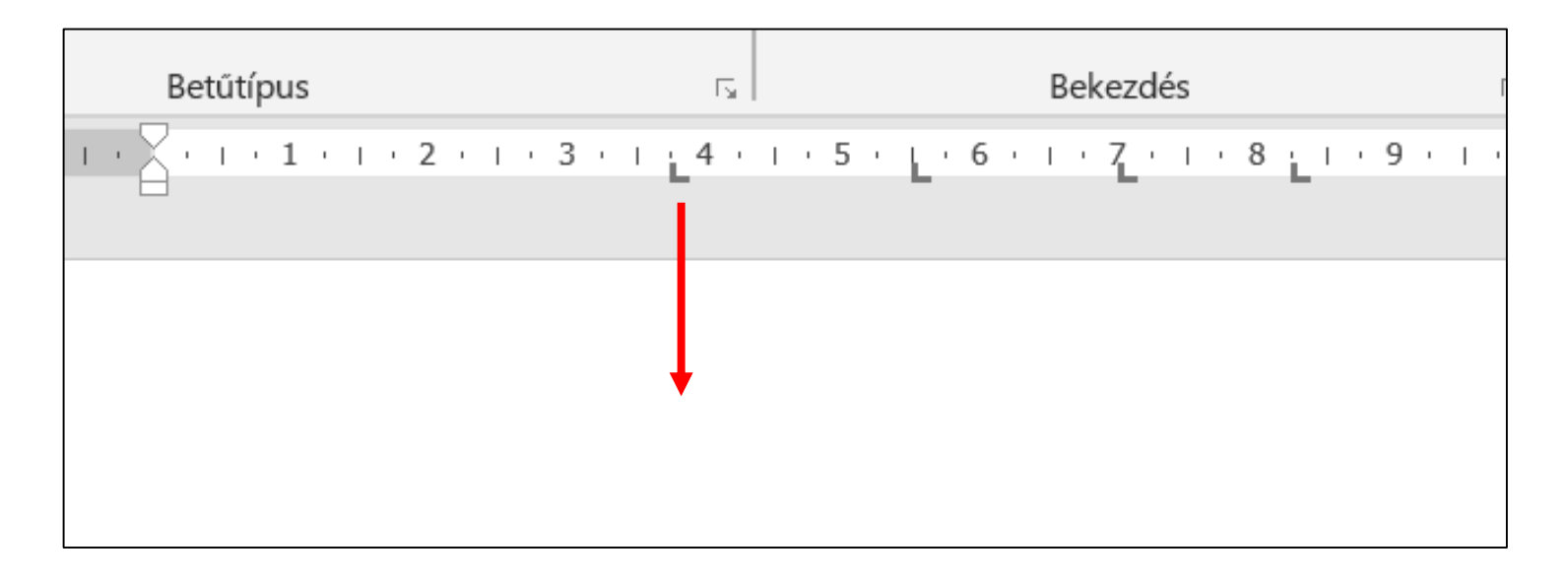

### Bal egér gomb nyomva tartása mellett lehúzom.

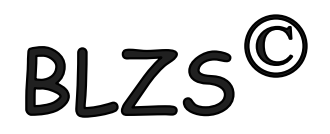

### Tabulátor panel

Begépeled a pozíciót -> (nem kell a cm megadni)

Beállítod az igazítást ->

Beállítod ha kell a kitöltést -> Ha több tabulátor használsz akkor egyesével felveszed ->

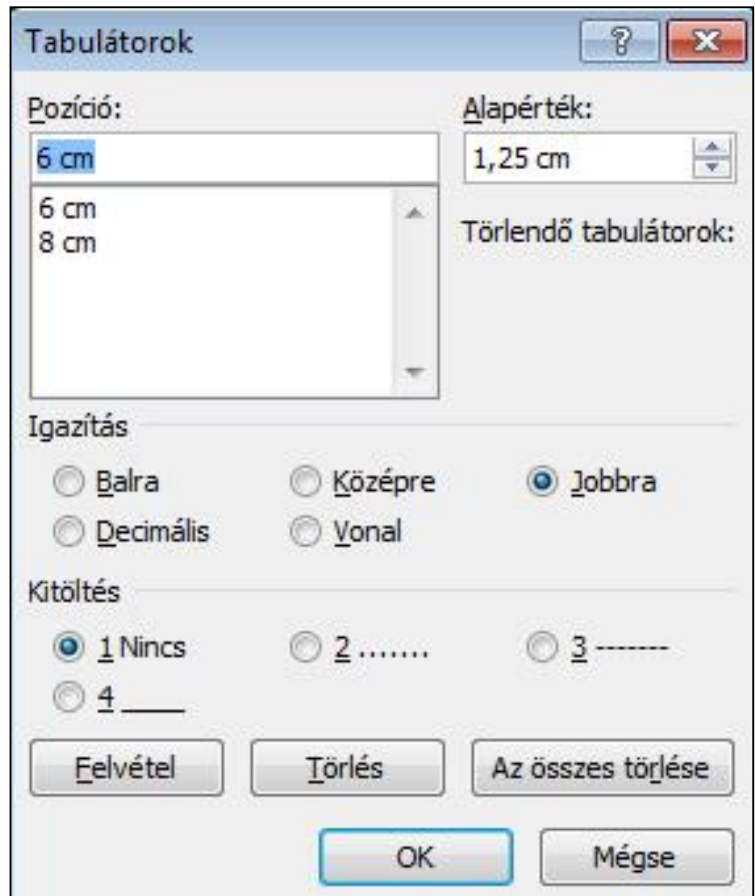